### Dove si trova il nuovo programma corsi 2024 (**scadenza 16/12**)?

Cliccare su formazione permanente e selezionare ANNO 2024 (il sito propone di default 2023)

FIGURA1

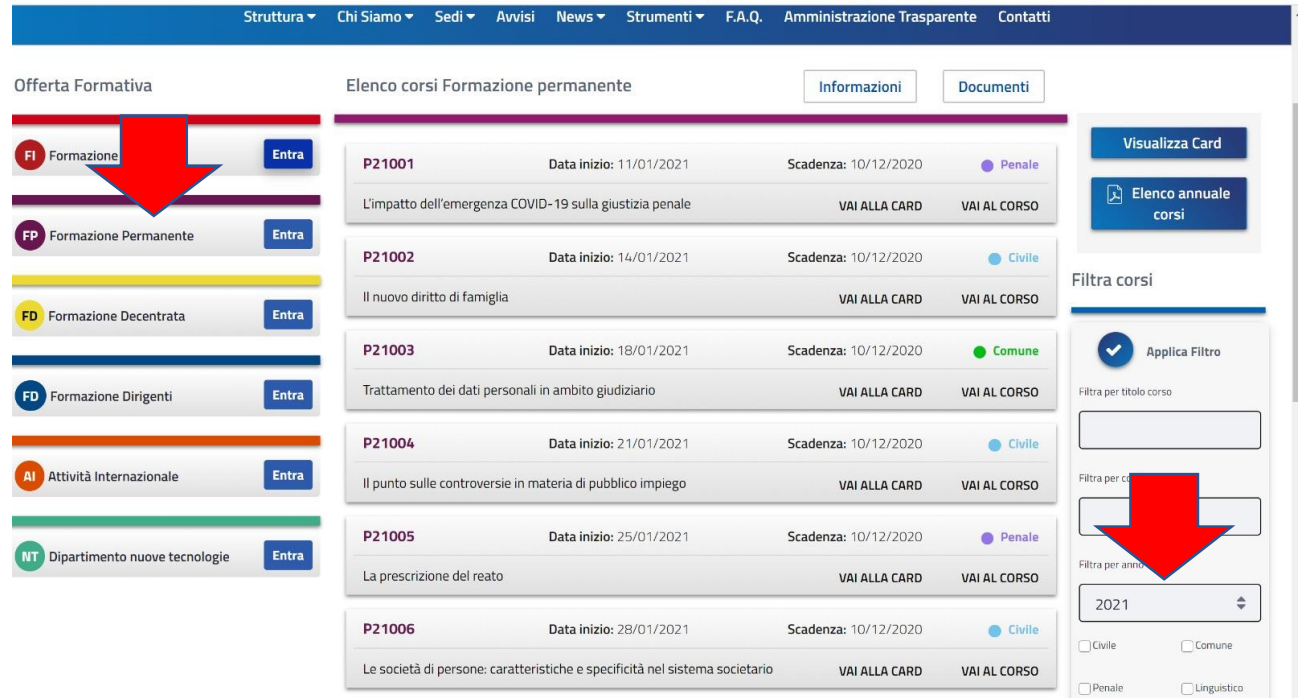

### Aprire la sezione Documenti (si aprirà un menu con tutte le informazioni e con il programma)

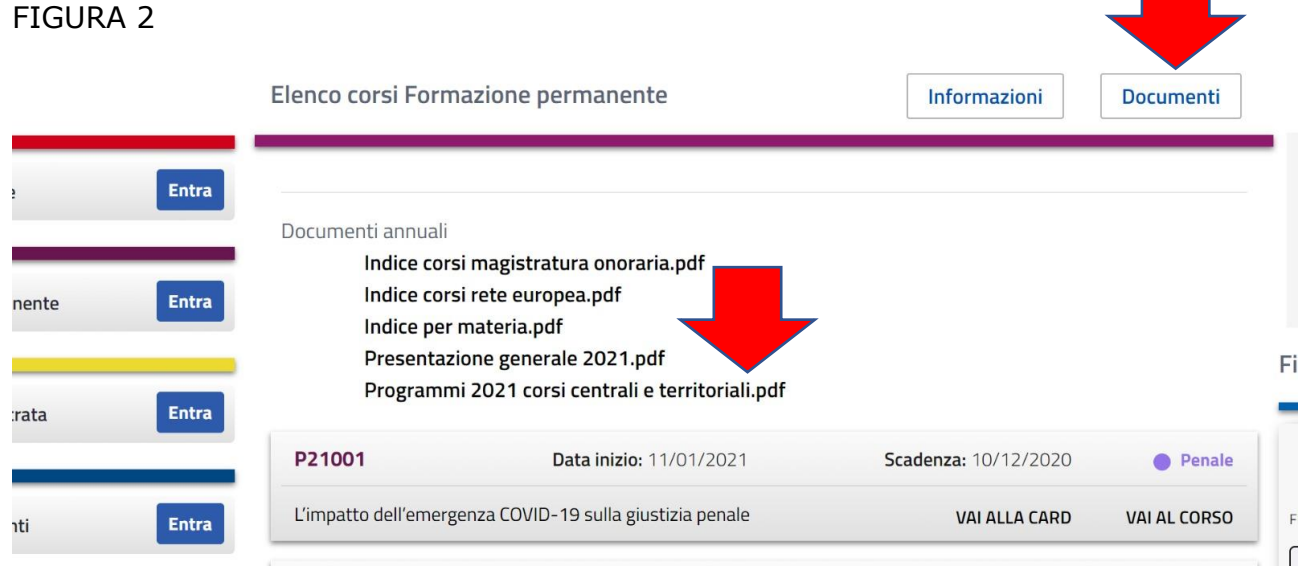

#### E' possibile consultare e scaricare il file completo

FIGURA 3

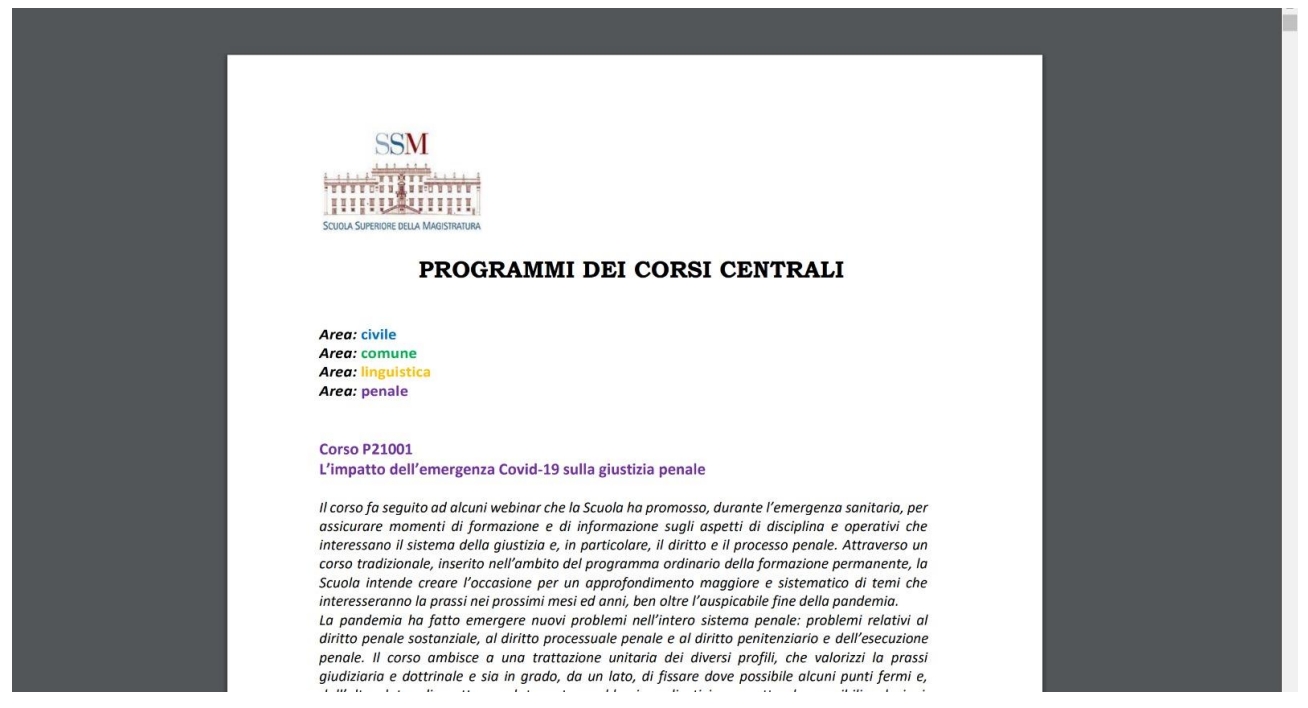

#### Per presentare la domanda per i corsi è necessario accedere all'area riservata del sito autenticandosi

FIGURA 4

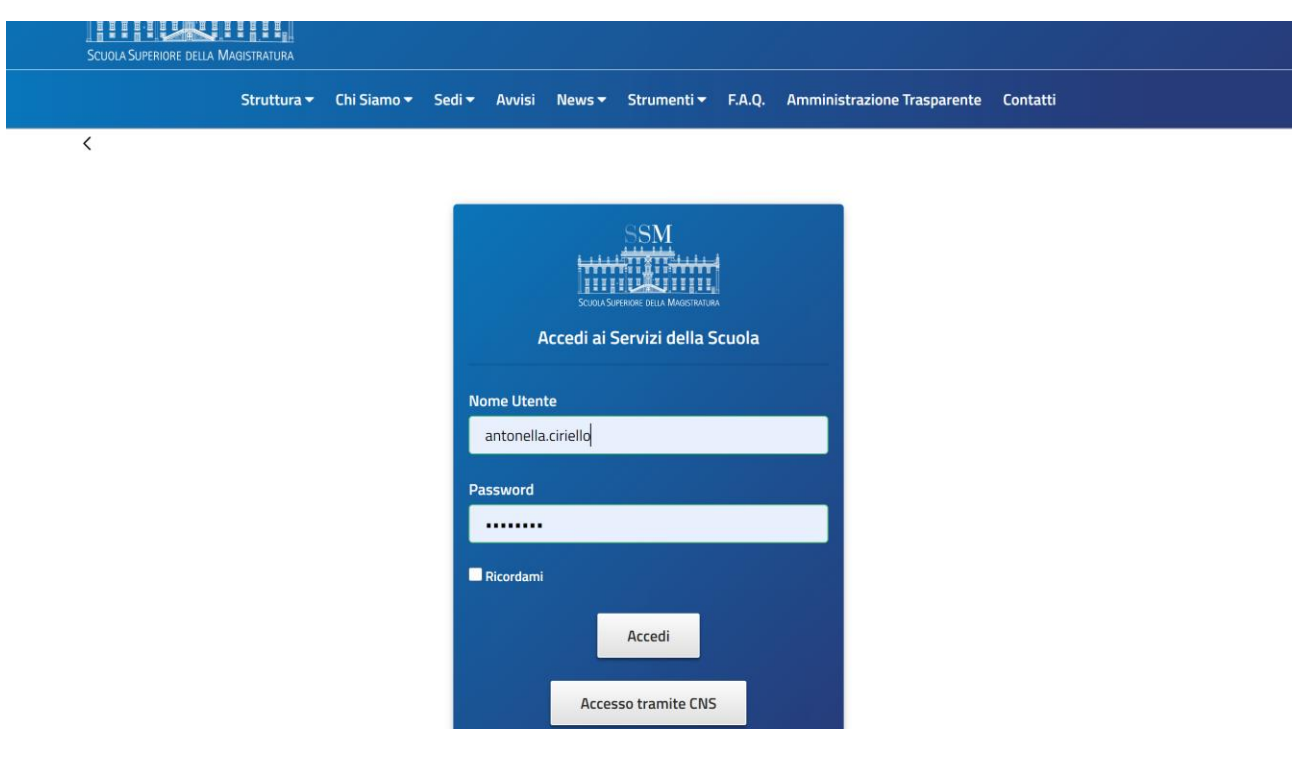

# Selezionare la scheda iscriviti ai corsi, e poi ACCEDI

#### FIGURA 5

**Dashboard Generale** 

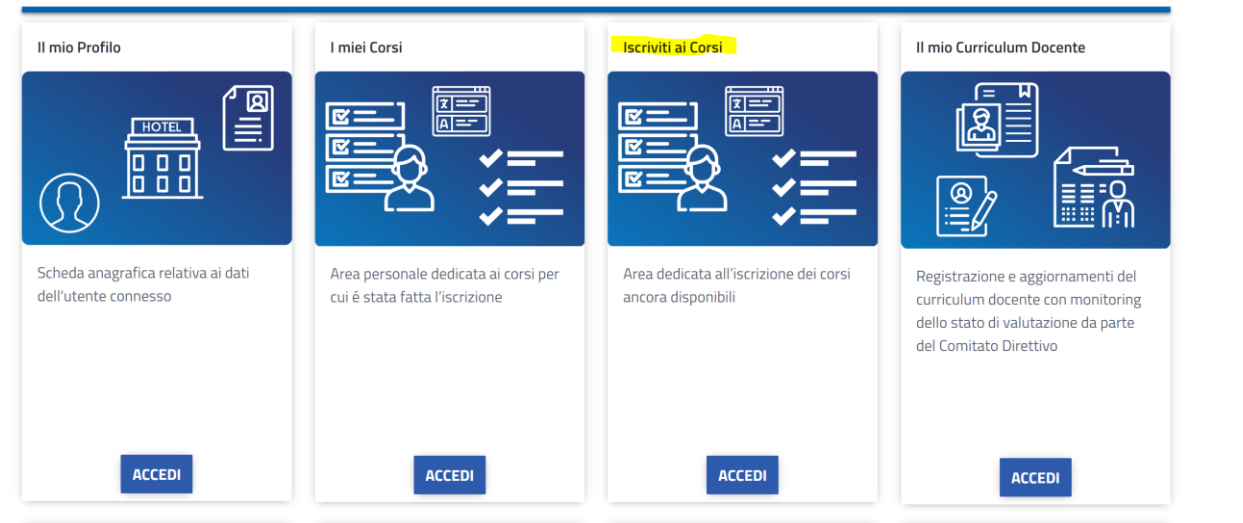

## Cliccare su Iscriviti

#### FIGURA 6

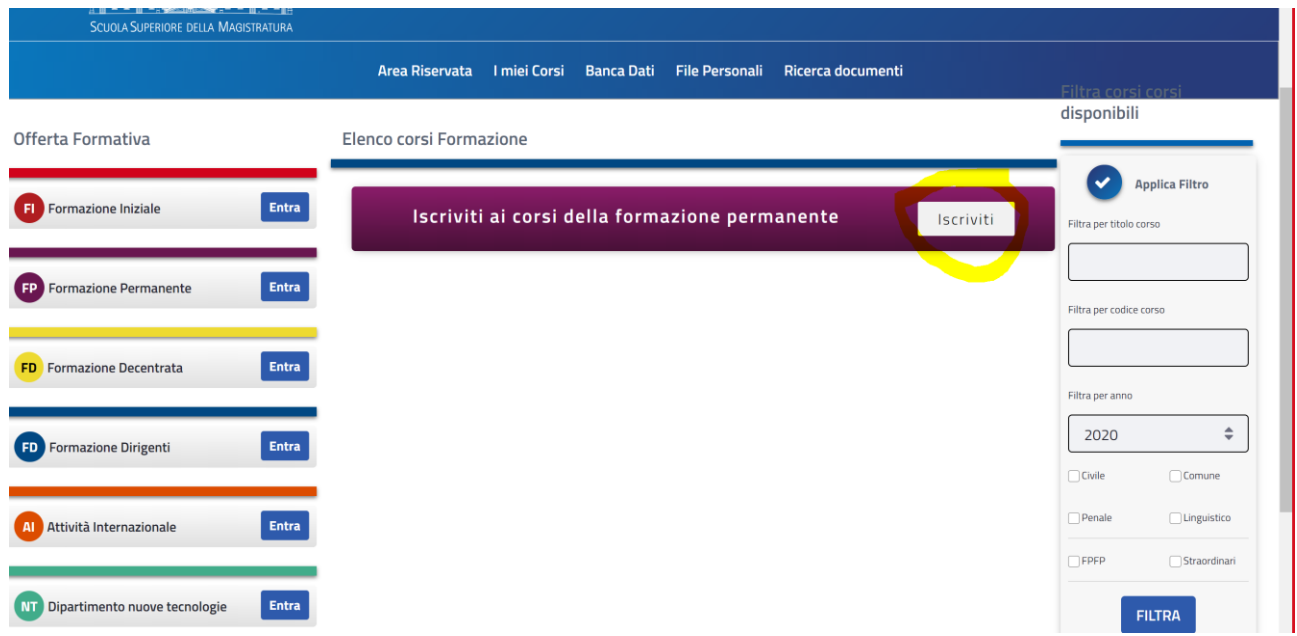

### A questo punto il sistema propone il modulo informatico da compilare per presentare la domanda

il programma apre una tendina con la quale è possibile scorrere i titoli dei corsi, utilizzando la seconda barra di scorrimento, come indicato nella figura 7 dalla freccia gialla

Figura 7

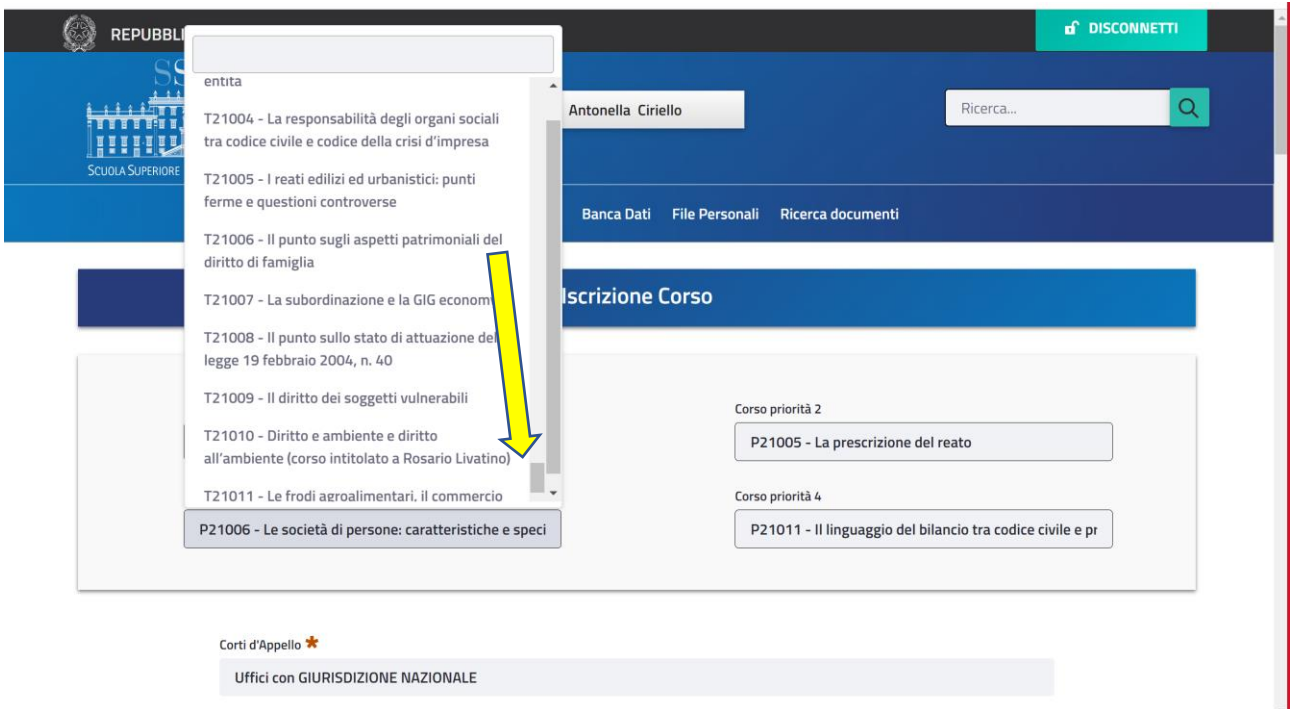

### IMPORTANTE,

### **Le domande di partecipazione per i corsi 2024 dovranno essere perfezionate entro e non oltre le ore 24.00 del 16 dicembre 2023**

Sarà possibile modificare la richiesta già presentata, entro il termine di scadenza, seguendo il descritto procedimento